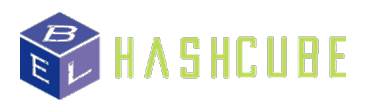

## **GPU RIG Guideline**

The GPU Rig is a computer with extra graphic cards installed with advanced technology. This is because GPUs (graphic cards) are the core parts of mining.

You do not need to be worried about the complicated programing, since all the programs needed for mining are installed already in the rig. Once the rig is turned on, you only have to follow few steps to start mining your prefered coins.

- 1. Turn on the GPU Rig, with monitor, mouse, and a keyboard connected to the RIG (motherboard).
- 2. Once the rig is turned on, you will see Windows 10 desktop on the monitor, with folders labeled as follows.

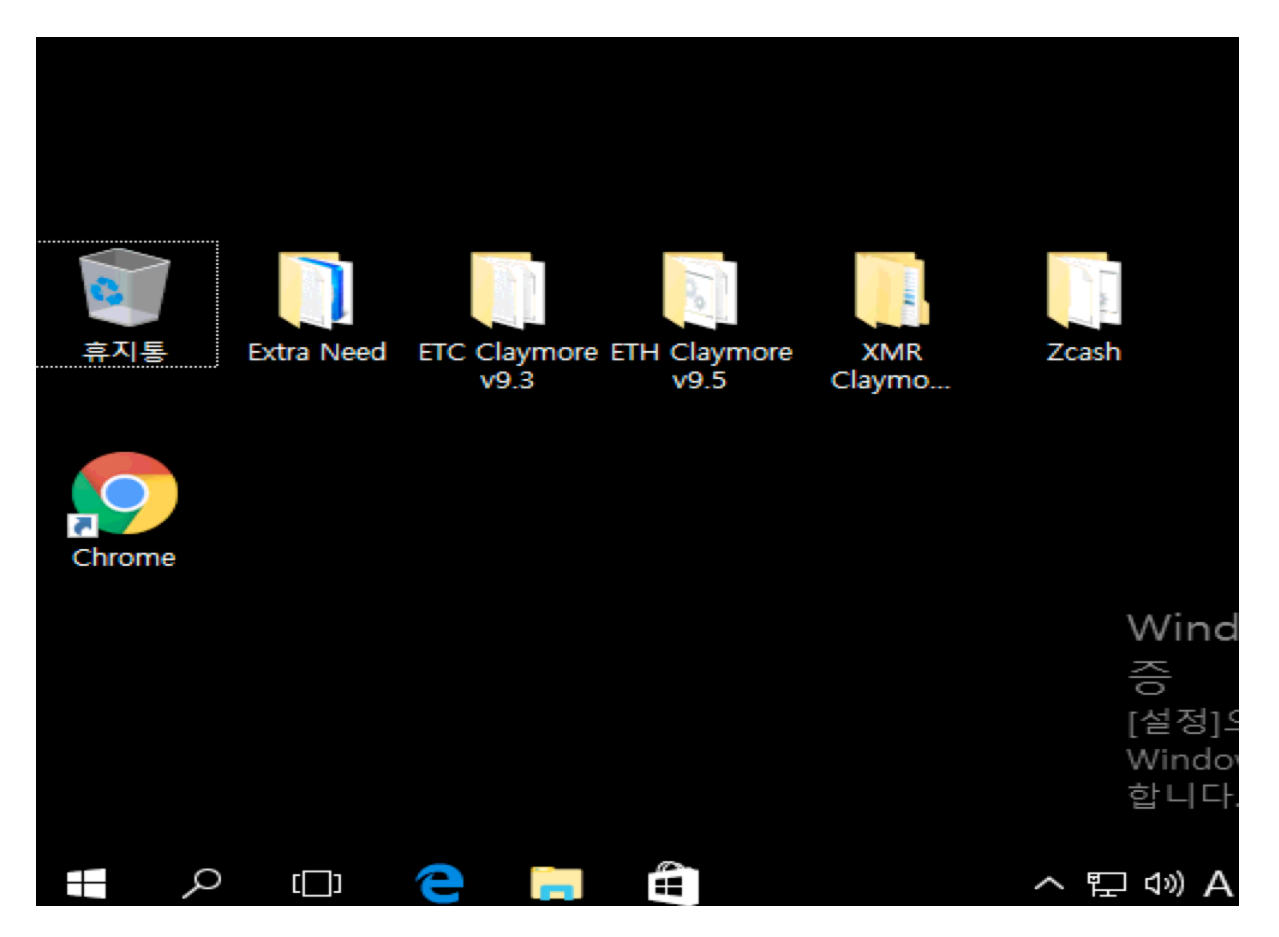

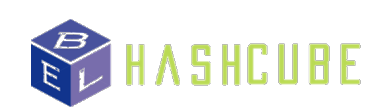

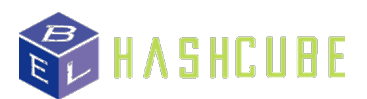

- 3. 'Extra Need' folder is a folder that has software and programs to assist the mining for your graphic cards. However, the folder is not needed for mining, unless there is a unusual problem with your rig or you would like to hence the GPU efficiency (OverClock).
- 4. Other than 'Extra Need', such as 'ETC', 'ETH', 'XMR' and 'Zcash' folders contain programs to start mining the coins you want. Folder's name represents which type of coins.
- 5. Once you click on one of the folders (different coin folders), there is a bat.file name 'start' on the bottom of the folder. Right click on the folder and press 'edit'. Then you will see something like this.

setx GPU\_FORCE\_64BIT\_PTR 0 setx GPU\_MAX\_HEAP\_SIZE 100 setx GPU\_USE\_SYNC\_OBJECTS 1 setx GPU<sup>\_</sup>MAX<sup>\_</sup>ALLOC\_PERCENT 100 setx GPU\_SINGLE\_ALLOC\_PERCENT 100

EthDcrMiner64.exe -epool eth-eu1.nanopool.org:19999 -ewal YOUR\_ETH\_ADDRESS/YOUR\_WORKER\_NAME -epsw x

- 6. You just have to replace the wallet address and worker name that is there already, to your public address (if don't know, it will be explained later) and your worker name (any name for your rig ex. ETH1).
- 7. Once you you have edited the step 5, go to file to save the setting and double click 'start' file to start mining!

Contact us right away through the Contact page if there is a problem or difficulty setting it up!

For creating your wallets, we recommend you to use the following addresses for starting because they are convenient. The websites have nice and easy guides to help you create your wallets.

ETH: myetherwallet.com ETC: classicetherwallet.com XMR: mymonero.com Zcash: jaxx.io

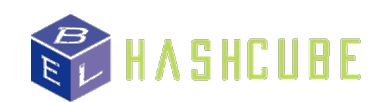